# 安装

将 NF-A4x10 PWM 作为机箱风扇安装时, 您可以使用我们随带的安装螺丝或 NA-AV3 硅胶防振支架。 使用 NA-AV3 支架安装风扇时,请先将 F 侧从风扇的安装孔中拉出,直到第2个棘爪 完全穿过孔位。

如果您想要把NF-A4x10 PWM替换在你原存储或者网络解决方案的设备中,一般是使用原来的风扇螺丝 (或其它的安装配件)。

> 当连接到3针风扇接头时, NF-A4x10 PWM将全速运 转。(除非您的主板支持基于电压的速度控 制)。

# 连接

NF-A4x10 PWM带有一个用于PWM的4针PWM风扇连 接器用于速度控制。请注意虽然风扇也可以连 接到标准的3针风扇接头。

如果您想使用多个NF-A4x10 PWM风扇,您可以使 用提供的y-cable (NA-YC1) 用于将多个风扇连接 到同一个PWM风扇接头。

然后从 C 侧从机箱的安装孔位中拉出。 如果安装支架的长度过长 ,您可以在安装后用剪刀剪断它 们。 请注意,这将使它们将来再难以重新用于安装。

这样,您的主板将设置所有连接的风扇都运行 在同样的速度。 如果您想将风扇连接到其他 的风扇接头,请如下所述使用提供的OmniJoin适 配器。NF-A4x10 PWM配有一根20厘米短的主电 缆,以帮助您在典型应用中更大限度地减少电 缆的杂乱。 如果你需要更长的电缆,请使用 提供的30厘米延长线(NA-EC1)。

> 当您已经确定了您的风扇各线缆后,请继续按 照以下步骤来安装的0mniJoin™的适配器。

NF-A4x10 PWM配有低噪声适配器(NA-RC8),可 以帮助您将风扇速度从5000转降低到3700转。 您可以使用适配器将风扇设置为3700转的固定 速度(如果速度控制已停用)或在PWM速度控 制期间。将其上限度限制为3700转。以实现更 安静的运转。

当你已经正确的使用Skotchlok™转接头把原来风 扇的电缆插入到OmniJoin™适配器装置后,接下 来只需要把你的NF-A4x10 PWM通过适配器安装到 设备即可。

# 清洁、维护

为了保持良好的性能,请定期使用抹布、微湿 纸巾或罐装空气清洁您的风扇。 请注意不要用 力过猛,以免损坏风扇。 请不要使用真空吸尘 器,因为这可能会对风扇施加过大的力。 为了 确保在多年的使用中良好的运行,NF-A4x10 PWM 的高级 SS02 轴承采用全密封设计,可防止细小 灰尘颗粒进入。 请注意,风扇并非设计为由用 户自行拆卸。 从框架上拆下叶轮会破坏轴承的 密封并导致保修失效。

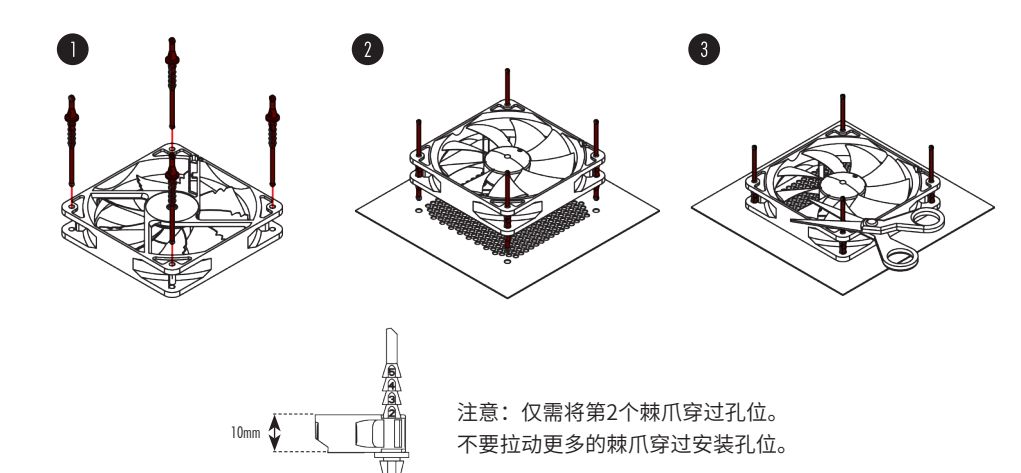

### 步骤1

用剪刀剪除原来风扇的连接器,为了确保不会 损坏到电缆连接器。应该至少在电缆线左边的 2-3厘米处剪除。

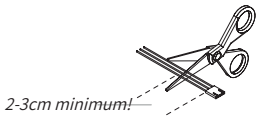

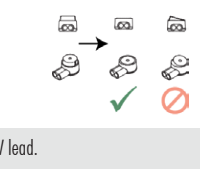

然后用平口钳,夹住Skotchlok™连接器的白 色按钮。确保钳住了该按钮的正确位置。如果 该按钮被卡住了,请移动一下Skotchlok™ 连 接器,再使用平口钳钳住。

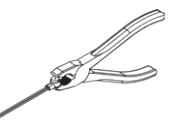

Repeat Step 2 and 3 for the  $+12V$  lead.

请注意,这儿不要剪到电缆的绝缘层。然后准 备好所提供的3M Skotchlok™连接器,并插入 原来的电缆线,黑色线的OminJoin™适配器 用来接Skotchlok™连接器的二个GND插孔。 请确保两根电缆线已完全插入到里面。 <del>⊜⊽</del> 步骤3

### 步骤2

## 使用OmniJoin™适配器

如果您想更换网络或存储解决方案等设备中的 40 毫米风扇, 随带的OmniJoin™适配器组可帮您 轻松地将 NF-A4x10 PWM 连接到专有风扇接头。

首先请仔细检查您风扇自带的OmniJoin™适配器 装置。OmniJoin™话配器黑色的为地线 (GND).红 色的为+12V,与黑色电缆线匹配的是原来的 GND线,与红色电缆线匹配的应该是+12V的连 接线。大多数风扇电缆与OmniJoin™适配器使用 相同的颜色的标识,但请注意,也不是一定保 证。所以一定要确保正确地识别原来风扇的 GND和+12 V电缆。详情请参考设备附带的手 册,如果有任何疑问请联系设备制造商。

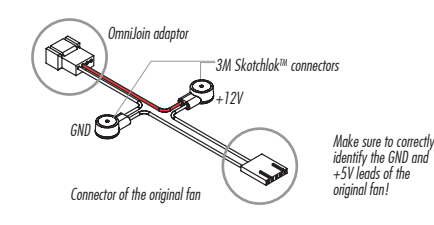